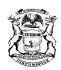

RICK SNYDER

# STATE OF MICHIGAN DEPARTMENT OF LICENSING AND REGULATORY AFFAIRS PUBLIC SERVICE COMMISSION

NORM SAARI

SALLY A. TALBERG

RACHAEL EUBANKS

SHELLY EDGERTON

# Integrated Resource Plan (IRP) Stakeholder Outreach Meeting

Monday April 17, 2017; 9:30 a.m. – 4:30 p.m.

Lake Michigan Hearing Room, Michigan Public Service Commission (MPSC)

Map to MPSC at 7109 W. Saginaw Hwy., Lansing, MI 48917

Phone-In: (877) 336-1831, Access Code 9382920 Webinar: <a href="www.connectmeeting.att.com">www.connectmeeting.att.com</a>, Meeting no. 8773361831, Access Code 9382920

Please see the AT&T TeleConference Instructions attached to this agenda allowing you to be unmuted and giving you the ability to ask a question or provide a comment during the meeting.

### **AGENDA ITEMS**

| 9:30 a.m.   | Energy | Waste  | Reduction | Workgroup      |
|-------------|--------|--------|-----------|----------------|
| J.50 a.iii. |        | vvasic | 1 Caacion | V V OI NGI OGD |

- Discussion on Upper Peninsula energy efficiency potential
- Review preliminary comments received on CE/DTE potential studies
- Schedule update

#### 10:45 a.m. Demand Response Workgroup

- Update on DR potential studies
- Discuss possible modeling scenarios or sensitivity analysis
- Stakeholder engagement plan update

#### 12:00 p.m. - 1:30 p.m. Break for lunch - on your own

#### 1:30 p.m. Renewables and PURPA Workgroup

- Presentations from Staff, DTE Energy and Consumers Energy
- Discussion

#### 2:30 p.m. Transmission Workgroup

- Transmission considerations within PA 341
- Overview of existing transmission planning processes
- Review comments received from stakeholders
- Discussion

#### 3:30 p.m. Forecasting, Fuel Price and Reliability Workgroup

- Discussion on scenario and sensitivity definitions
- Discussion on other economic indicator outlooks
- 4:30 p.m. Adjourn

## AT&T TeleConference Instructions

(How to call in and be able to have the operator unmute your line for questions.)

- 1. Log in to the AT&T TeleConference, using the log in information printed on the meeting agenda.
  - a. Note: It is recommended to use the link on the electronic version of the agenda rather than typing the information.
- 2. After logging into the teleconference, you will see a "Dial-In Instructions" box like the one below. Please go through the instructions, using the phone number and access code printed on the meeting agenda (the meeting agenda toll free number and access code should be the same as the one shown on the "Dial-In Instructions" box.)
- 3. Once you have dialed in on your phone, use the **Link Phone With User** code as shown in the instruction box on your screen (you may have to scroll down to see it). *This will allow your name* to be displayed with your phone number on the teleconference operator's screen, allowing the operator to keep all participants muted while allowing you to be unmuted and giving you the ability to ask a question or provide a comment.
  - a. If you dialed in first, use the **Already Connected By Phone** code as shown in the instruction box on your screen.

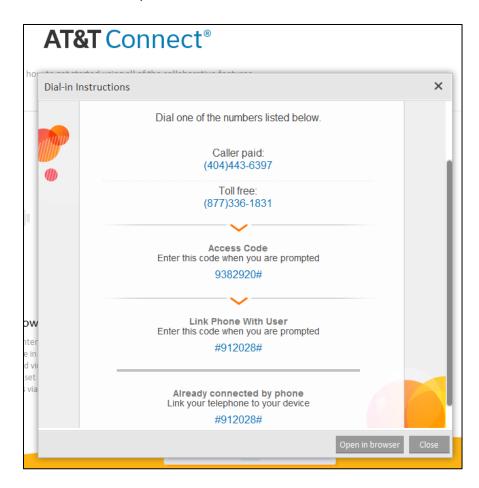